# **Whiteboard User's Guide**

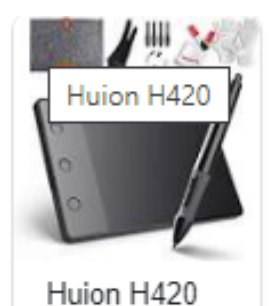

### **HUION PEN TABLET CONFIGURATION (Strongly Recommended)**

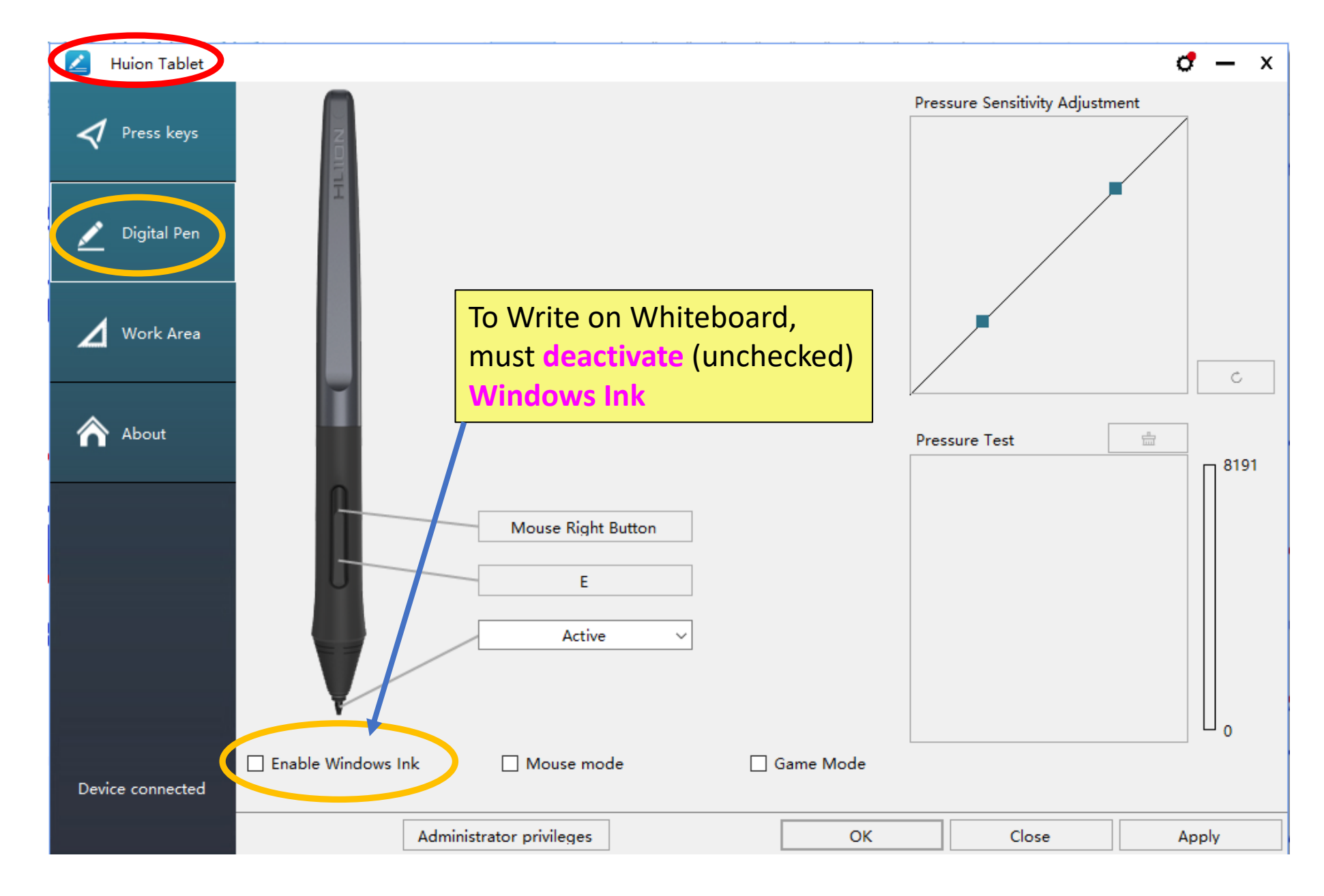

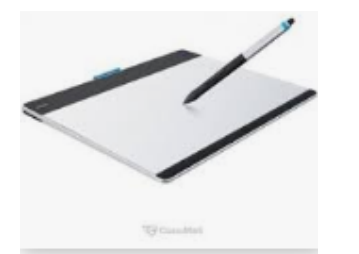

Wacom Intuos Pen&Touch M...

# **WACOM PEN TABLET CONFIGURATION (Strongly Recommended)**

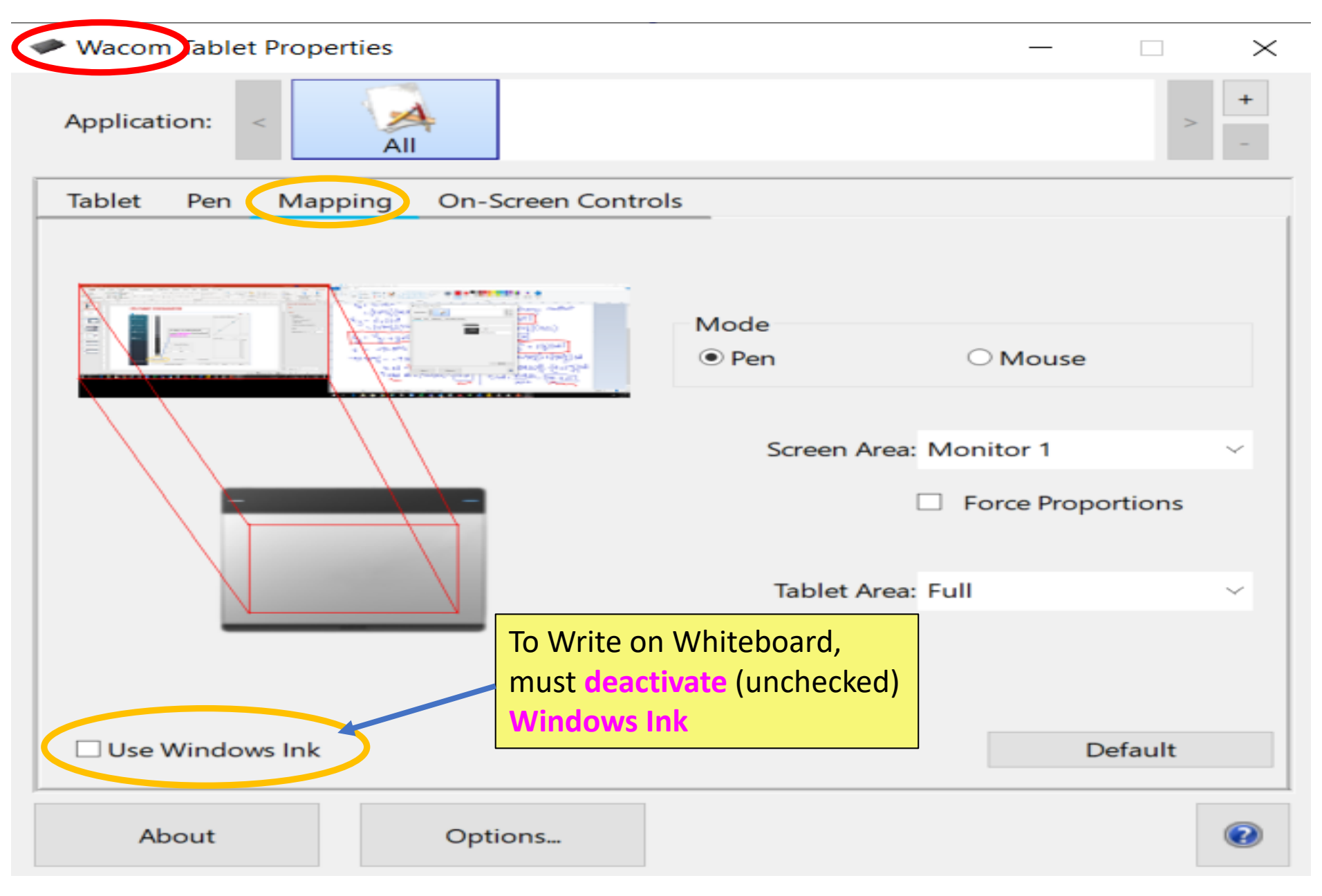

# **LINK TO TEST WHITEBOARD** To access Whiteboard, go to www. Itutorlive.com and click on **Whiteboard**itutorlive.com  $\leftarrow$ Q ☆  $\boldsymbol{\theta}$ **TutorLive** Pricing Blogs About Us Contact Us FAQ Whiteboard Sign up Home Our Programs v Sign in Learn On Your Schedule Study any topic, anytime. Explore thousands of courses for the lowest price ever! C Keyword 1-on-1 tutoring Search

#### **APPEARANCE AFTER LOG IN**

#### $\leftarrow$   $\rightarrow$  C ■ room-itutorlive.com/html5client/join?sessionToken=oh6ks7dzyouz3st1

☆ 급 2 ◎ | ⊖ :

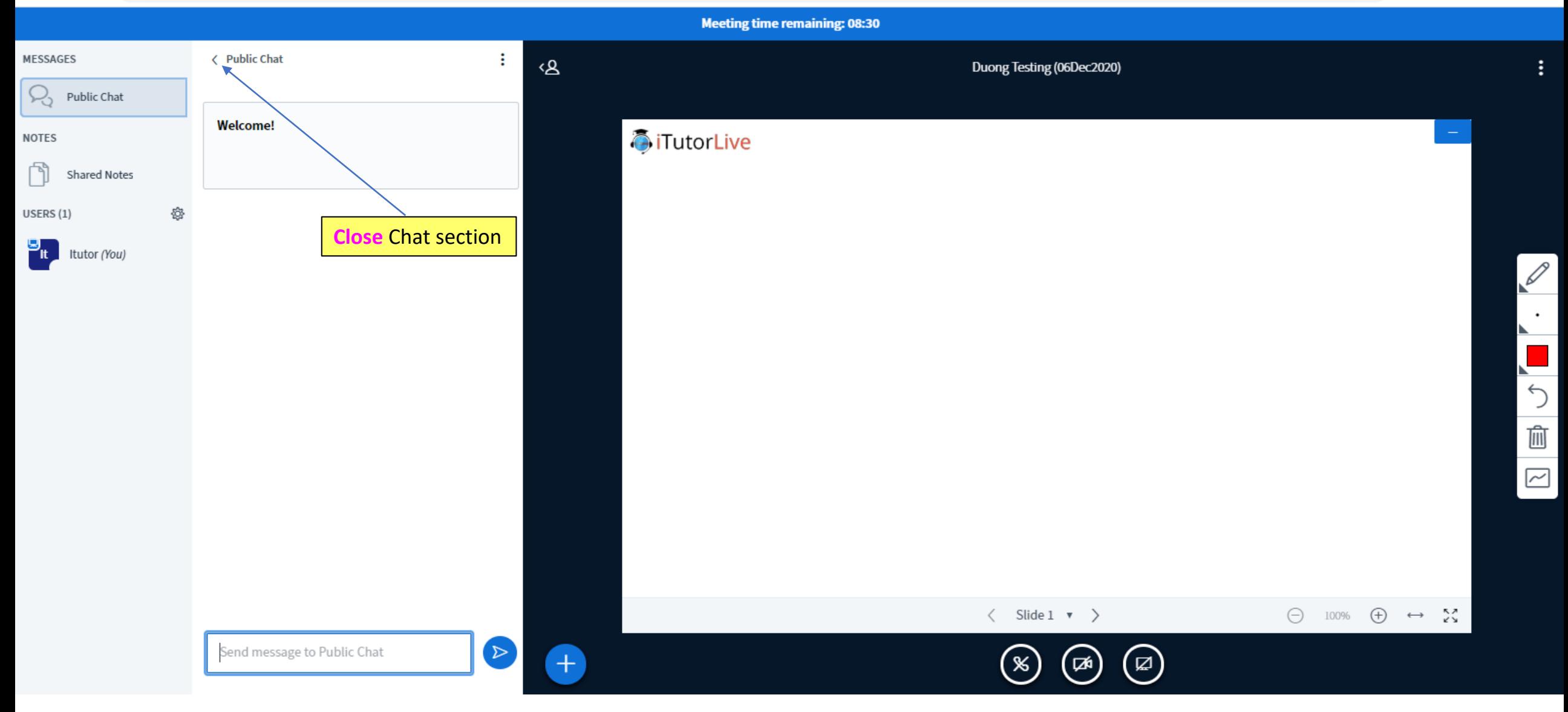

# **WHITEBOARD WORK INSTRUCTION** To Log out or end meeting

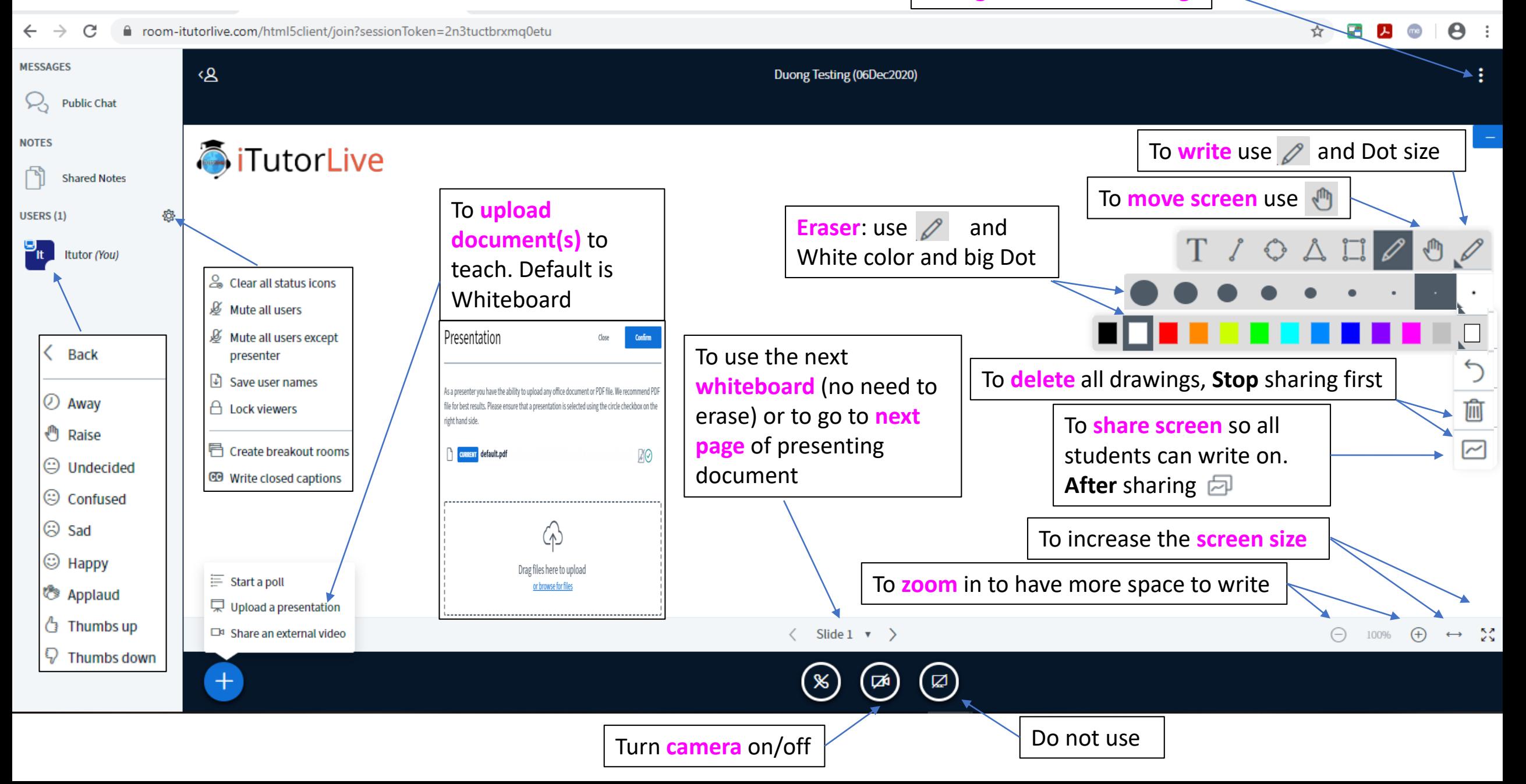

#### **UPLOADING DOCUMENTS**

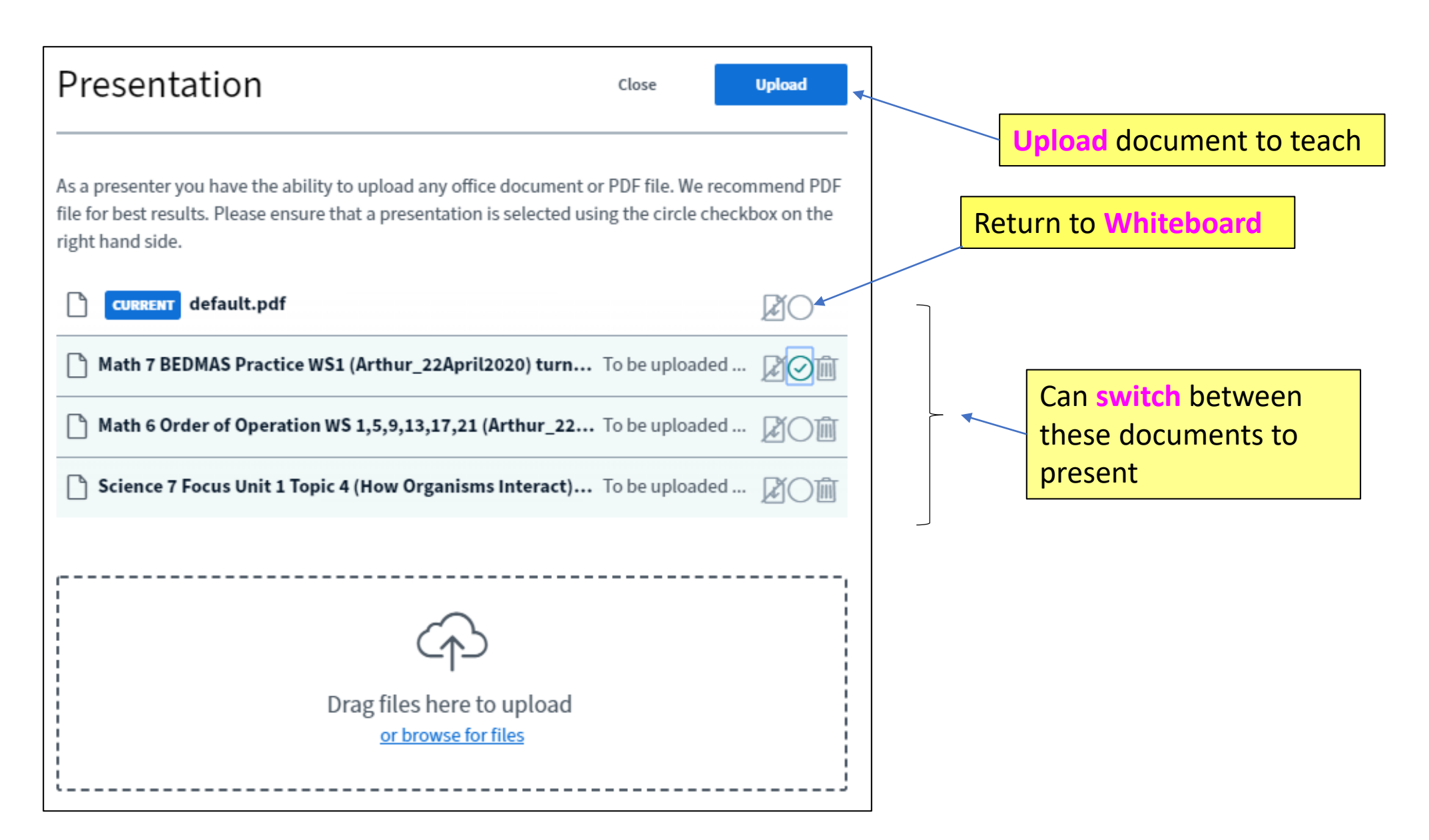

#### **COLLABORATIVE WRITING ON WHITEBOARD (both tutor and students at same time)**

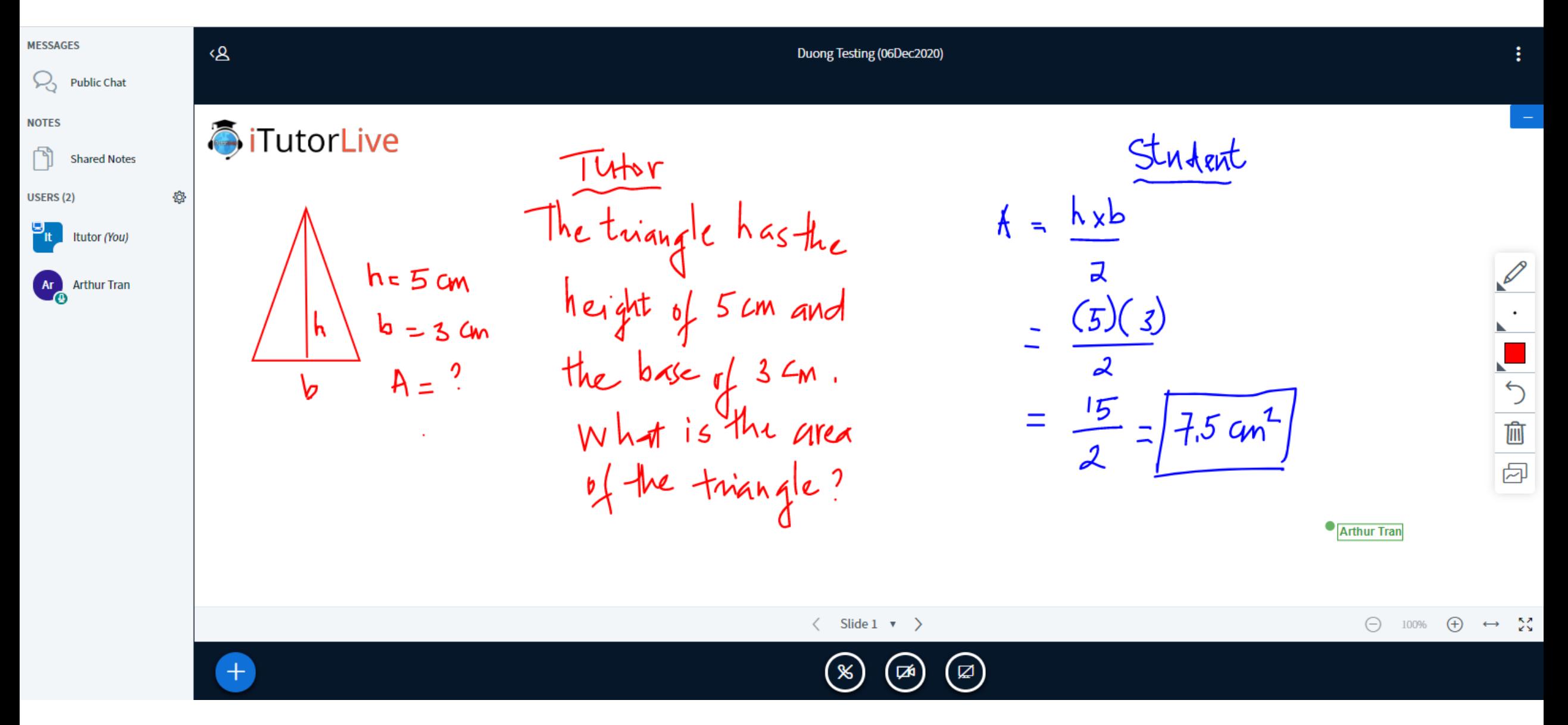

#### **COLLABORATIVE WRITING ON UPLOADED DOCUMENT (both tutor and students at same time)**

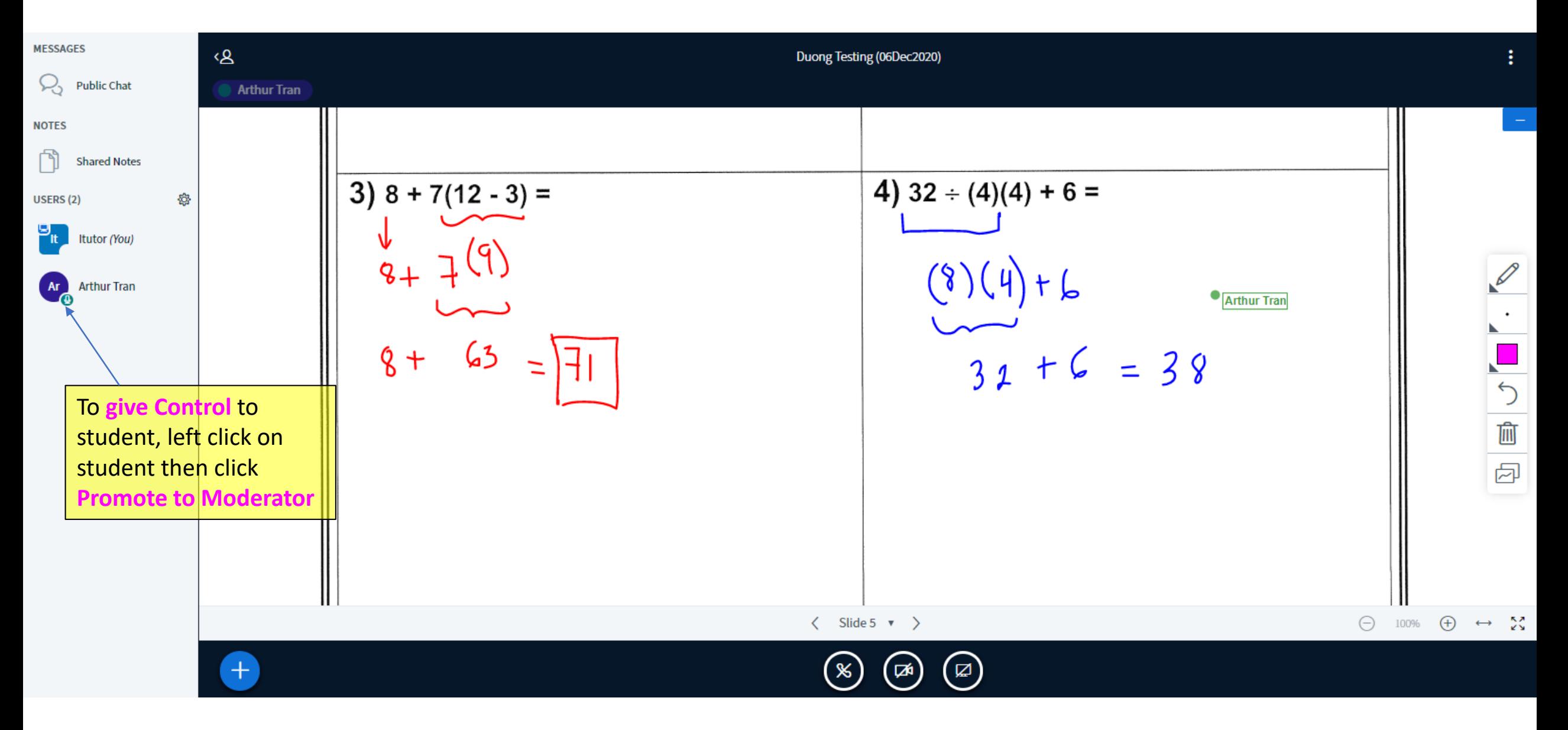

## **COLLABORATIVE WRITING ON UPLOADED DOCUMENT (both tutor and students at same time)**

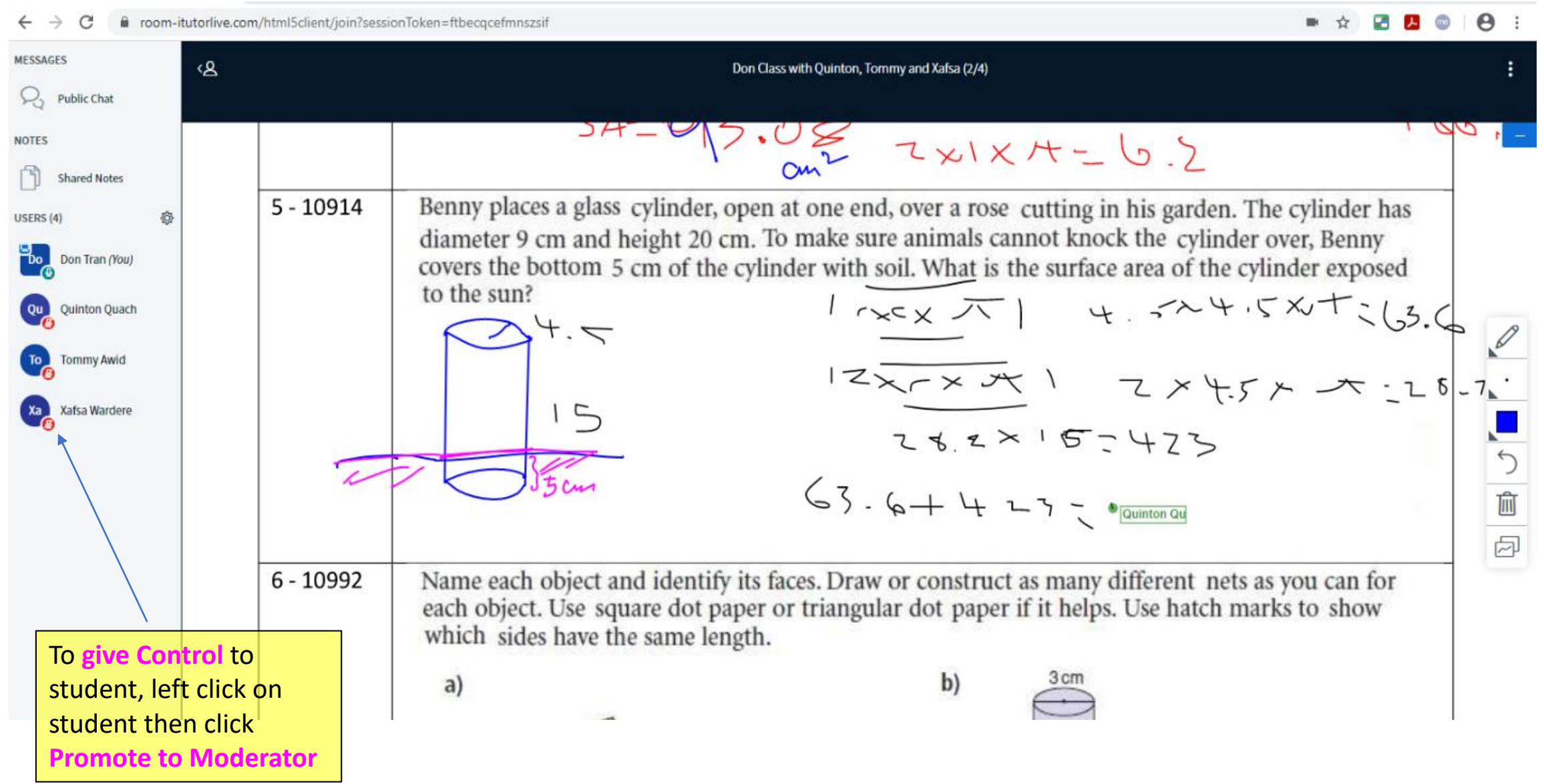

#### **AUDIO SETUP**

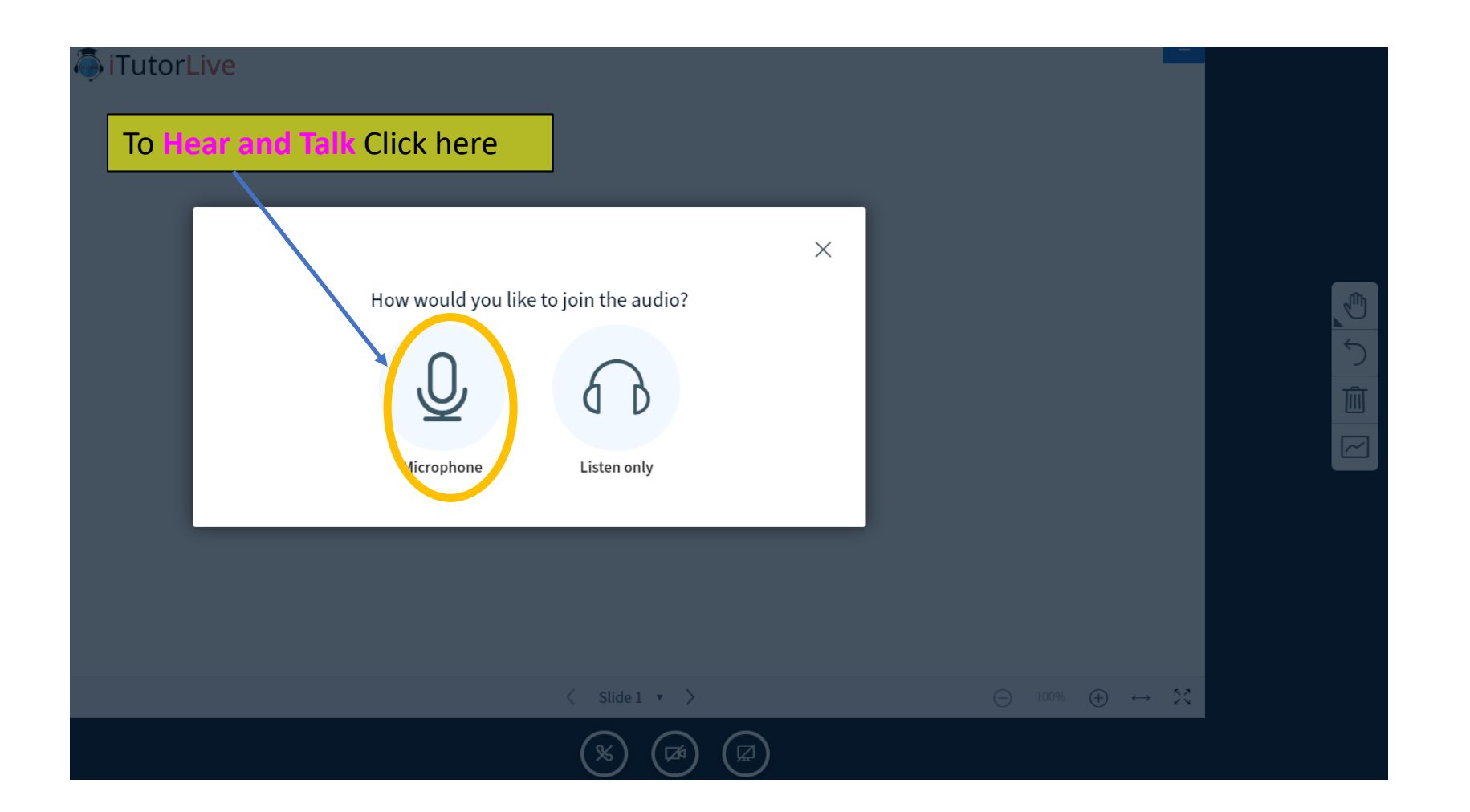

#### **AUDIO SETUP**

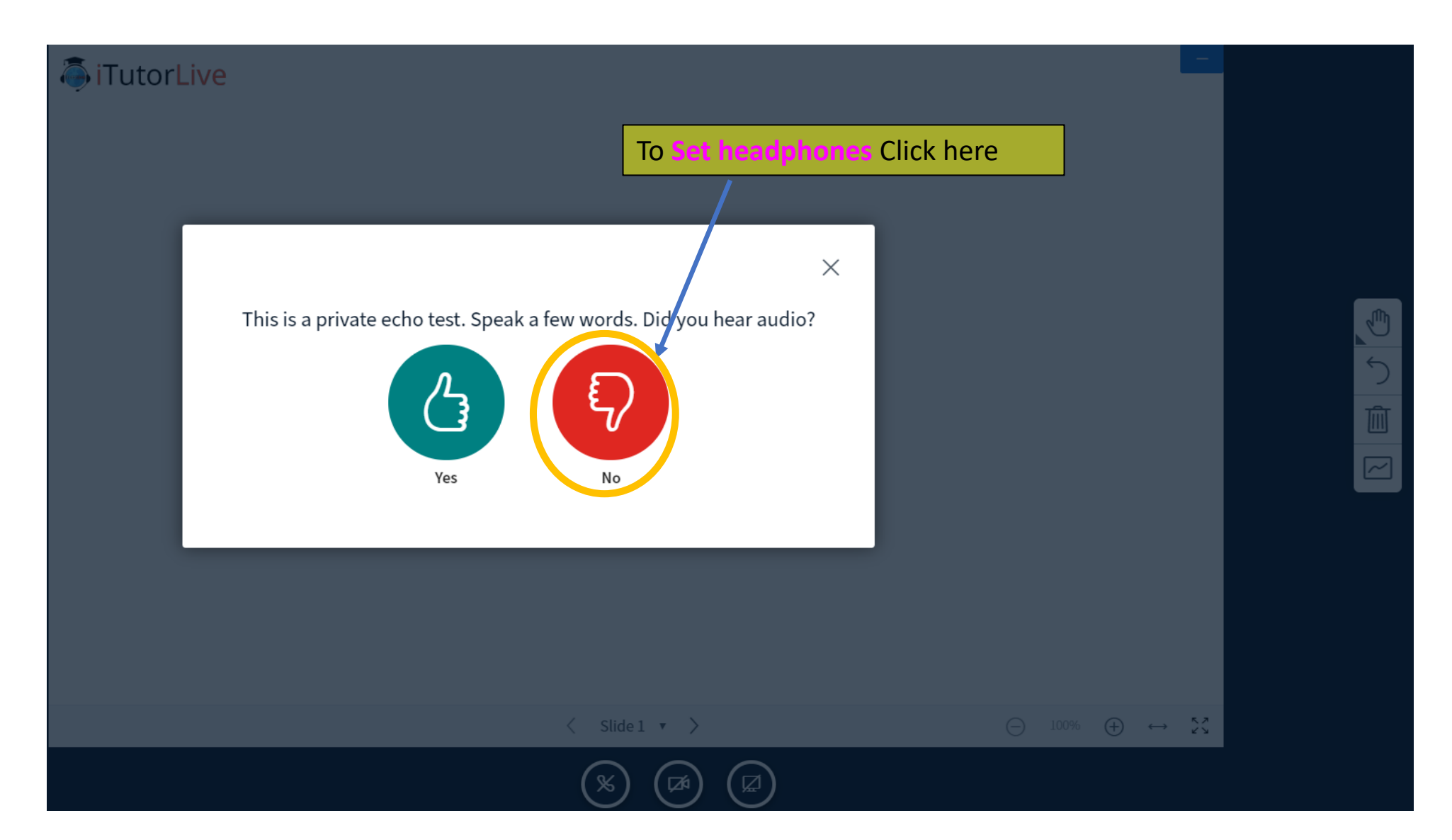

#### **AUDIO SETUP**

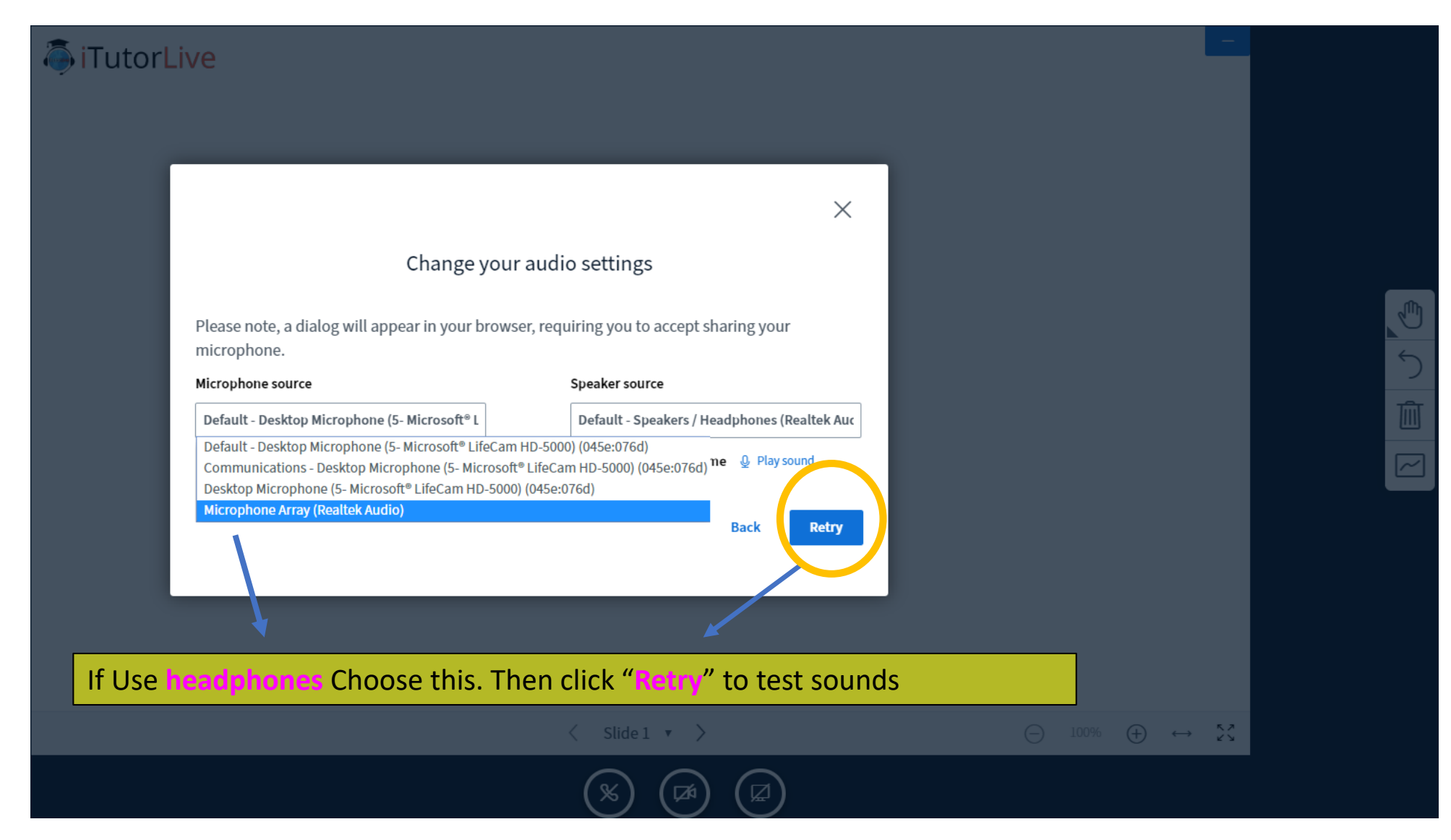